## Go to our Website:-**www. adanidav.org** and open home page

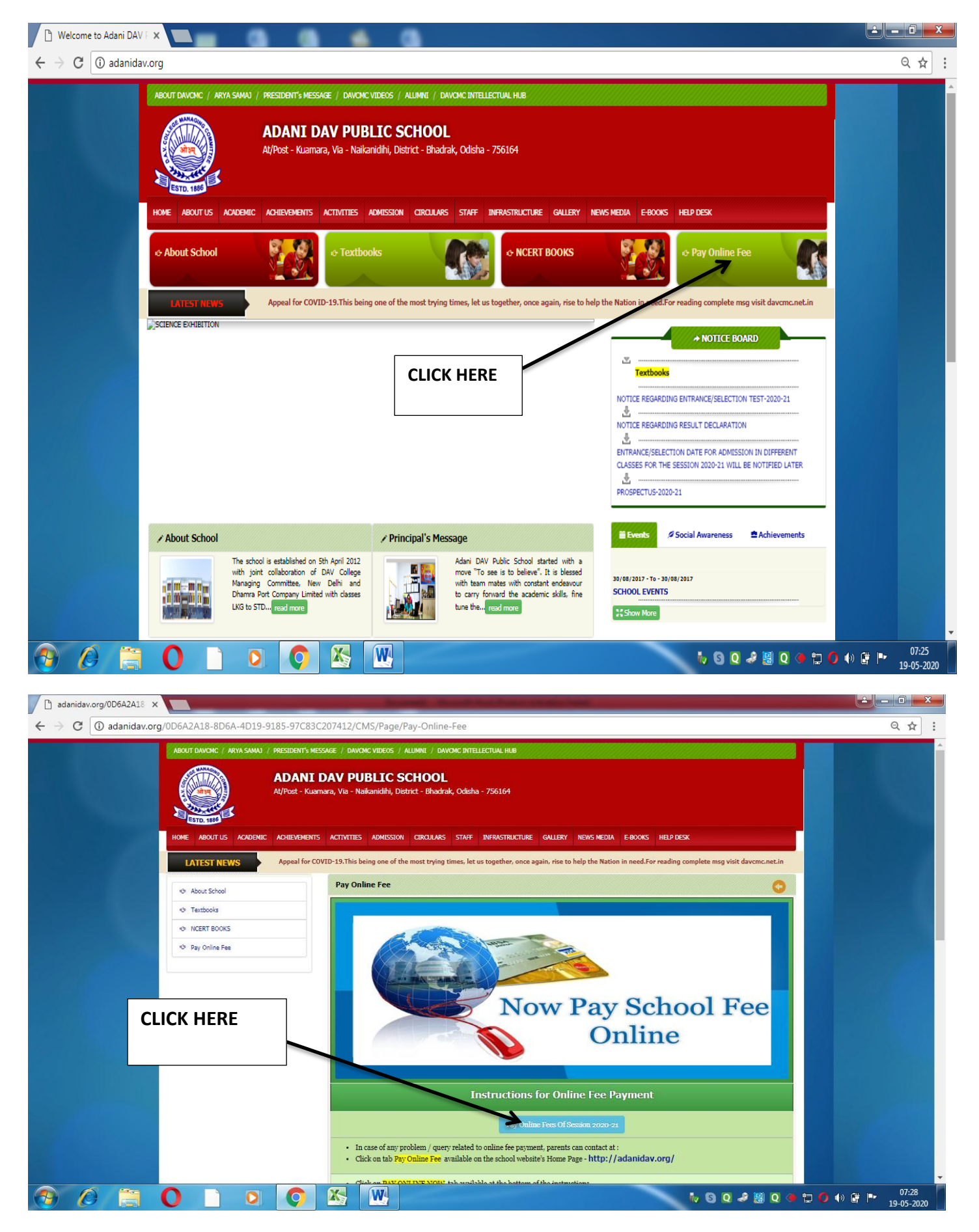

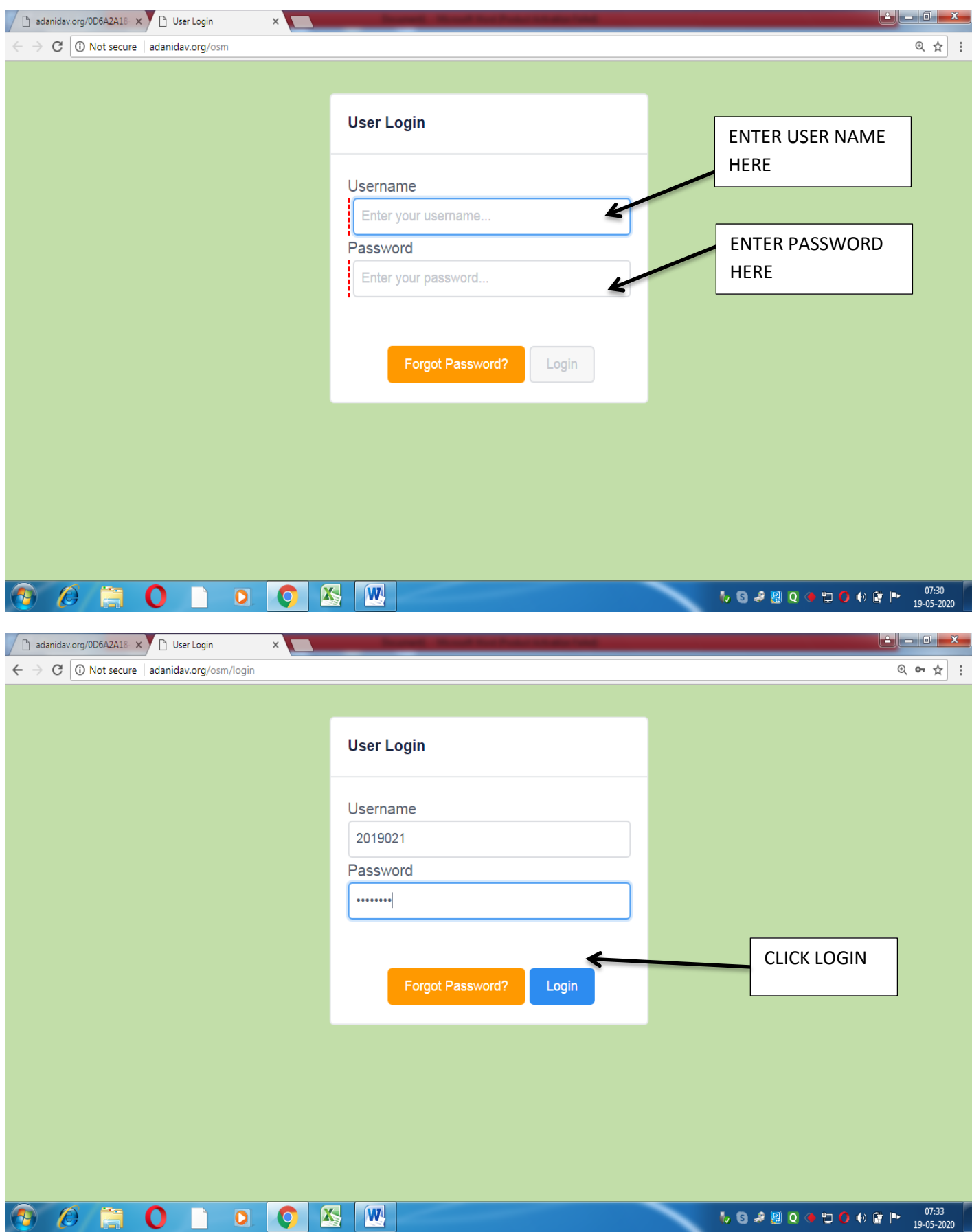

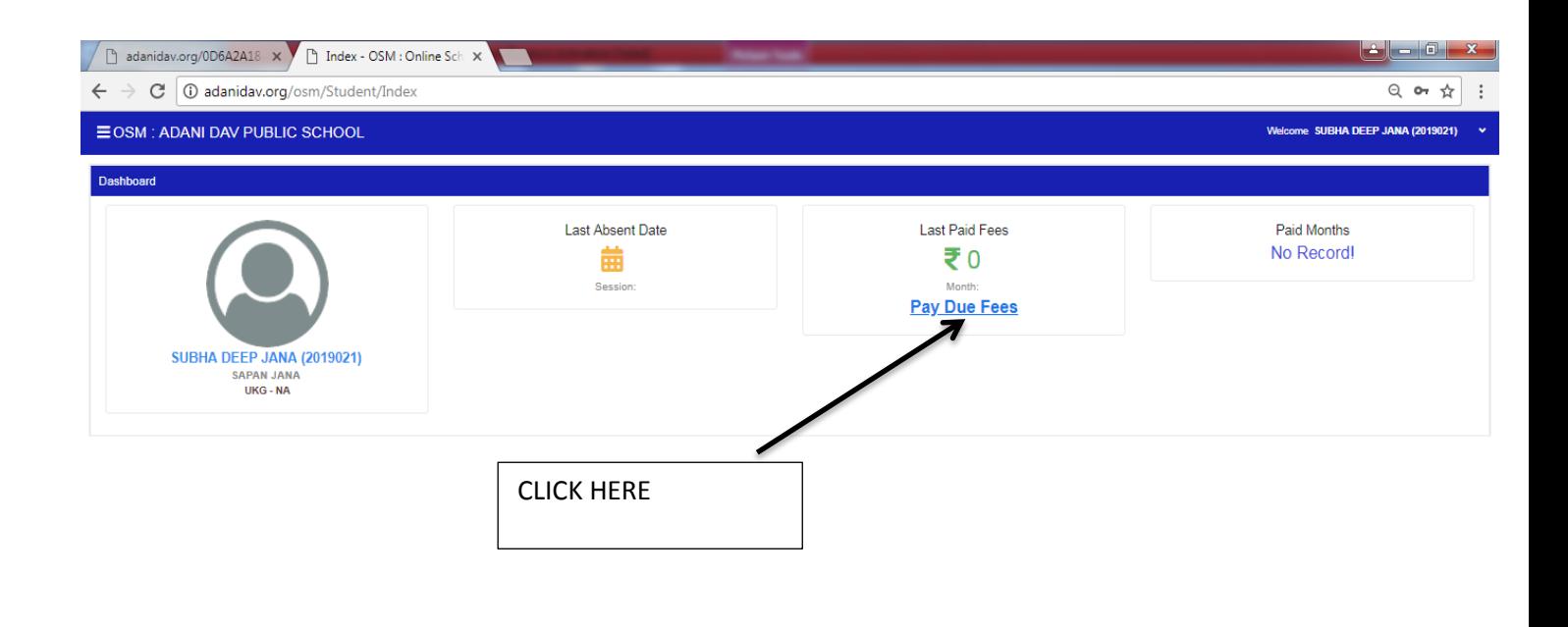

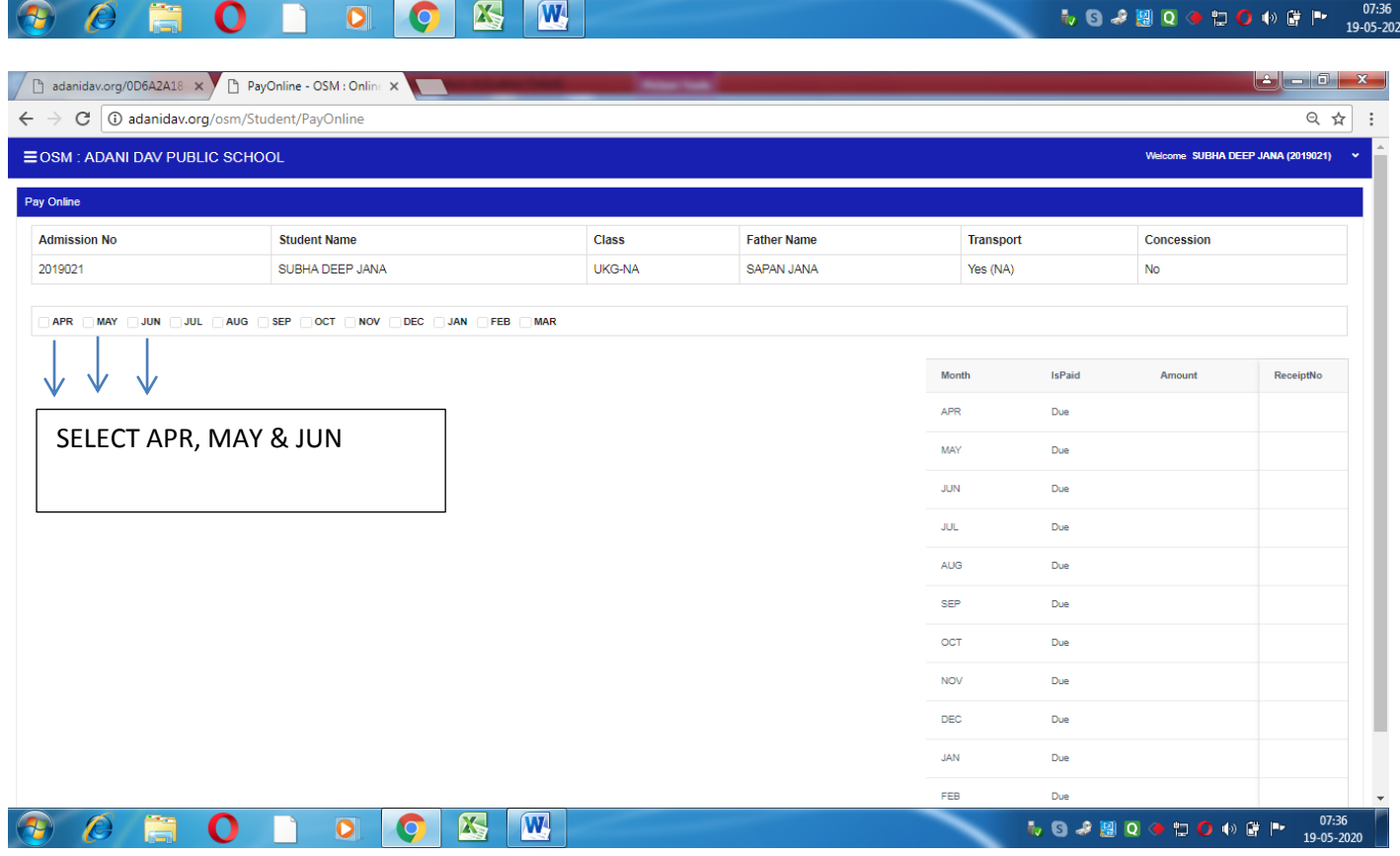

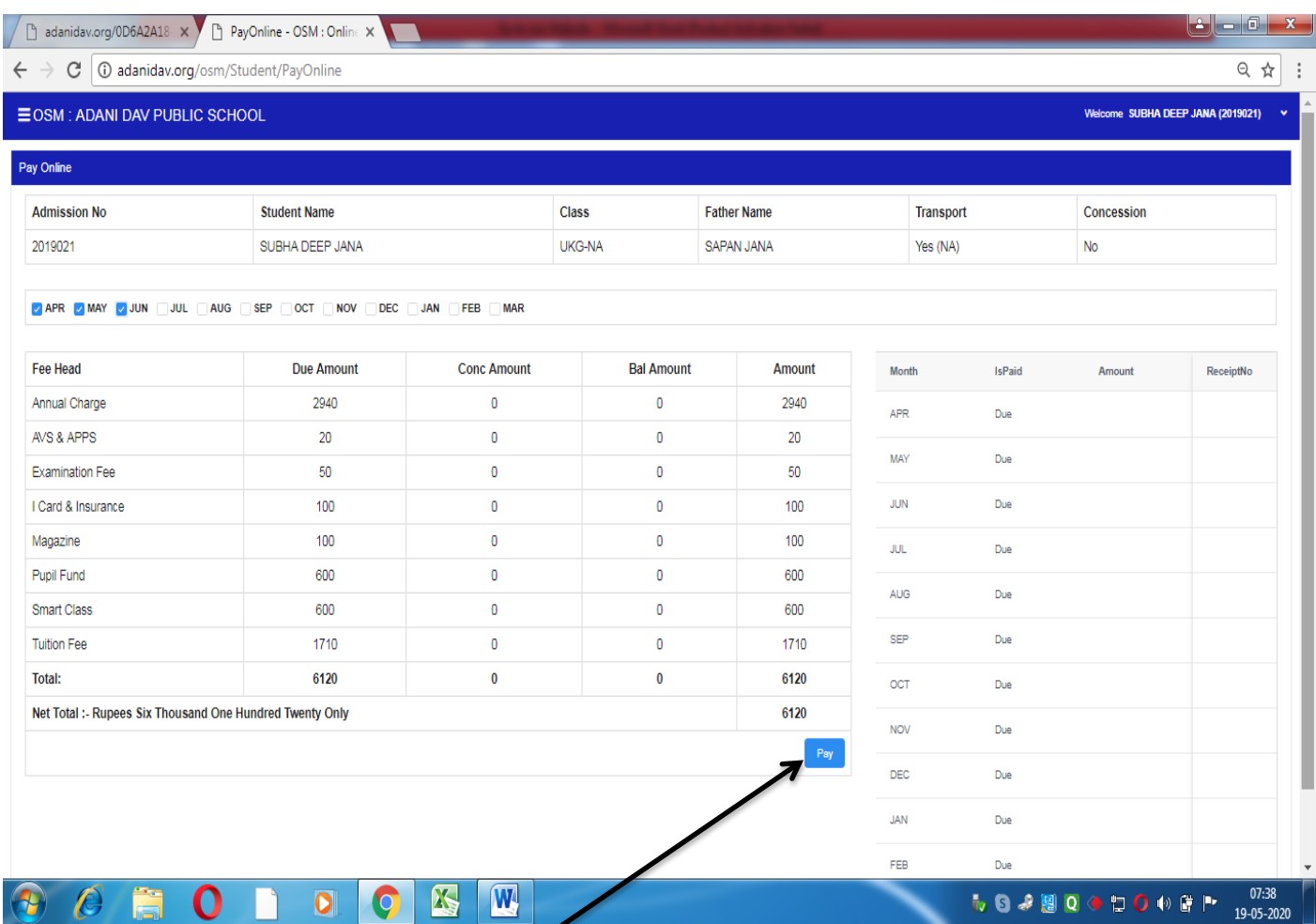

THEN CLICK HERE FOR PAYMENT THROUGH ATM/DEBIT CARD/NET BANKING

**AFTER SUCCESSFUL PAYMENT DOWNLOAD THE RECEIPT AND KEEP IT WITH YOU**